## **Cómo traducir cifras en el ámbito económico-financiero**

| Por la **Traductora Pública Analía Mariel Bogdan**, Coordinadora de la Comisión de Área Temática: Economía y Finanzas

**La traducción de cifras del inglés al español, y viceversa, merece especial atención. Muchas veces, surgen dificultades, por ejemplo, cuando se trata de reducirlas. Aquí presentamos una serie de técnicas, sugerencias y consejos para su correcta traducción en el mundo de la economía y las finanzas.**

Es probable que, al inicio de nuestra carrera profesional, no hayamos prestado demasiada atención a la traducción de las cifras del inglés al español, y viceversa, más allá del reemplazo de la coma por el punto y del punto por la coma como separadores de miles y de decimales. Es fácil, y hasta lógico, creer que con esto ya podríamos traducir exitosamente cualquier cifra. Igualmente probable es que, con el correr de los proyectos de traducción, esta ilusión de sencillez se esfume muy rápido.

**COMISIONES** 

Comisión de Área Temática: Economía y Finanzas

Una de las primeras dificultades que suelen surgir en los textos relativos a la economía y las finanzas es la reducción de las cifras: muchas veces, son tan extensas que se utilizan técnicas para acortarlas a fines de economizar el espacio. Entre esas técnicas, está

el reemplazo de varios números por una palabra, como en el caso siguiente: **\$1.000.000.000** se puede abreviar como **\$1000 millones**, donde la palabra «millones» reemplaza los seis ceros que acompañan la unidad de millón. Cabe aclarar que, más allá de lo que se vea muy habitualmente en la práctica, la forma abreviada **\*\$1 mil millones** no es correcta desde el punto de vista de la normativa del español. Según la *Ortografía de la lengua española*, entre otras obras, solo las cantidades que tienen como base un sustantivo de significación numeral como «millar», «millón», «millardo», «billón», «trillón» y «cuatrillón» pueden abreviarse mezclando cifras y palabras. Esto no es aceptable para las cantidades en miles, ya que «mil» no es un sustantivo (la forma sustantiva es «millar»), sino que forma parte de adjetivos numerales compuestos de dos palabras, en cuya escritura no deben mezclarse cifras y letras.

Es importante, ante todo, tener bien en claro el número que se quiere expresar en el idioma de origen. En este sentido, no está de más hacer una rápida verificación de la lógica que tenga una cifra en el contexto de que se trate: no es imposible que el propio autor del texto haya cometido un error, y detectarlo es un valor agregado que suele ser muy bien reconocido por los clientes. Una vez identificada la cifra con exactitud, podemos hacer la traducción, tal como nos la enseñaron, reemplazando el punto por la coma, y viceversa (?).

Entonces: **\$17.000 millones = \$17,000 million**. Esta traducción parece simple; sin embargo, no es del todo correcta. Sabemos que en inglés «mil millones» se dice *billion* (y, por cierto, este no equivale al «billón» en español), y es mucho más común para el angloparlante que la cifra de arriba se exprese como **\$17 billion**, por lo que la versión **\$17,000 million** debería descartarse.

Incluso, la cosa podría complejizarse aún más cuando el autor acorta una cifra que no está solo seguida de ceros, por ejemplo: **\$1.750.000.000** se puede acortar como **\$1750 millones**, cuya traducción abreviada al inglés sería **\$1.75 billion**, donde el punto funciona como separador de decimales, para indicar que termina la unidad de miles de millones y que lo que sigue son los cientos de millones.

Si el traductor logra dominar la labor de convertir exitosamente las cifras abreviadas, podría llamarse dichoso, aunque no debería estar totalmente satisfecho, ya que los autores suelen tener poco espacio para escribir texto en sus informes

(o poco interés en destinar espacio para ello). Por eso, utilizan otra técnica para reducir aún más la expresión de las cifras: reemplazar las palabras por una letra o por siglas, de la siguiente forma:

#### **\$1 K = \$1000**

#### **\$1 M = \$1 millón**

#### **\$1 MM = \$1000 millones**

(Nuevamente, aquí vale aclarar que en los textos de esta especialidad es habitual encontrar ejemplos como **\*\$1 mil** y **\*\$1 mil millones**, en los que se busca evitar el uso de los ceros, pero que no son normativamente correctos).

Esto tiene su correlación en inglés:

#### **\$1 K = \$1 thousand**

#### **\$1 M o \$1 MM = \$1 million**

### **\$1 B o \$1 BN = \$1 billion**

La problemática del esquema presentado arriba se da únicamente en la posible confusión de los miles de millones en español (representados con «MM») y los *millions* en inglés, que también podrían 

estar representados con la misma sigla, aunque sería fácil no dejarse confundir si se tiene en cuenta el idioma de origen.

No obstante todo lo antedicho, la cruda verdad es que muchos autores de textos o informes de economía y finanzas en español tienden a «copiar» (por así decirlo) abreviaturas y técnicas de reducción de cifras del inglés, lo cual nos deja, como profesionales de la traducción, acéfalos de fundamentos y bases cognitivas para poder tomar una decisión acertada al traducir. Es allí donde deben aflorar nuestros conocimientos como profesionales especializados en la materia, esos que nos permiten discernir si el autor del texto cometió un error (*prima facie*) y poder reconocer sobre la base de qué idioma se llevó a cabo la reducción de la cifra. Por supuesto que, siempre que sea necesario, debe recurrirse a la consulta del cliente, pero sería imposible llegar a esa instancia sin haber detectado, *a priori*, el «defecto» del texto original.

# **Peritos al rescate** clic en Siguiente y aparece una nueva pantalla:

La Comisión de Labor Pericial les acerca una ayuda para realizar la carga electrónica de escritos en los expedientes judiciales que tramitan ante el Poder Judicial de la Nación.

1) Ingresamos en el **Portal de Gestión de Causas** del Poder Judicial de la Nación (https://portalpjn. pjn.gov.ar), donde debemos iniciar sesión con usuario y contraseña, previamente creados.

2) Una vez iniciada sesión, tenemos tres opciones: **Consultas, Notificaciones y Escritos**.

3) Seleccionamos **Escritos**.

4) En la siguiente pantalla: **Consulta de escritos**, seleccionamos **Nuevo escrito** para poder ingresarlo.

5) Aparece una nueva pantalla: **Seleccione expediente**, donde se consigna el número de expediente, el año, la materia y la carátula. Debajo hay dos botones: **Limpiar** y **Buscar**, y hacemos clic en **Buscar** para seleccionar el expediente. Hacemos

**Nuevo escrito**, donde hay dos pasos: tipo y descripción. Para agregar el escrito, hacemos clic en **Nuevo**, buscamos en los archivos de la computadora nuestro escrito, que debe estar en formato PDF, y seleccionamos **Aceptar**.

6) Aparece el paso **Destinatario**, seleccionamos el juzgado y hacemos clic en **Enviar**. Aparecerá la leyenda «Enviado con éxito». También está la opción guardar el borrador, si no queremos enviarlo en ese momento.

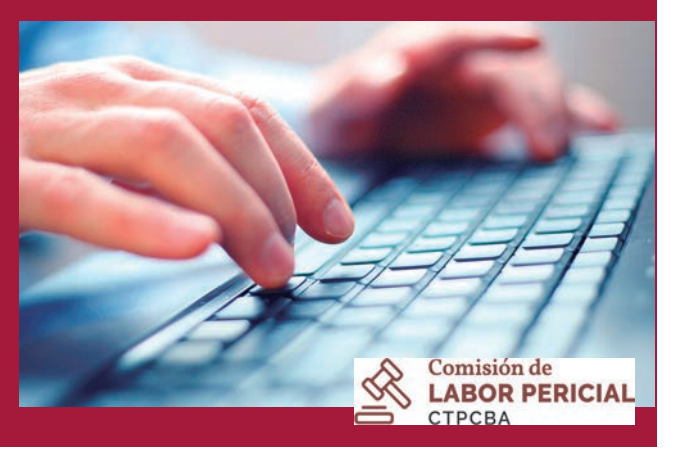